## pipetman ® **M CONNECTED**

## Quick Guide EN | FR

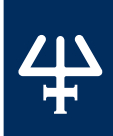

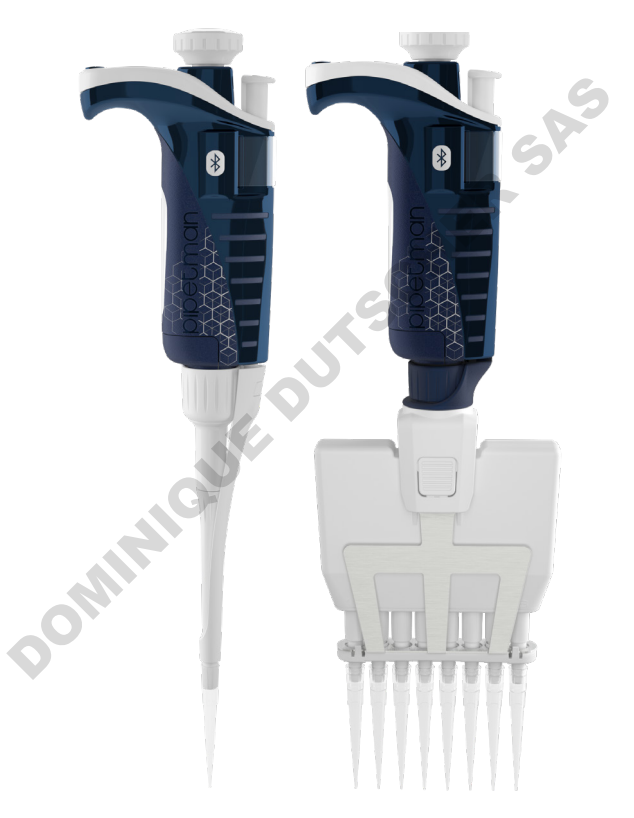

Discover the new experience of connected pipetting on www.gilson.com

Découvrez la nouvelle expérience de pipetage connecté sur www.gilson.com

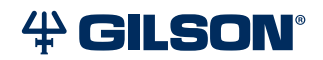

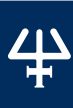

Part

s Ch eckli st

#### **Parts Checklist**

- PIPETMAN® M Connected pipette
- Power Supply, 5V with AC adapter and cable
- Battery tags (qty 4)
- Ejector tags (gty 4)
- Tip ejector extension (P10M model only)
- PIPETMAN® M Connected Quick Guide
- Safety bag
- Certificate of Conformity with barcode sticker
- Lubricant (except for the P10M and multichannel models)

#### **Installation**

*NOTICE* Fully charge the pipette (for approximately three hours) before use. For daily use, please wait the pipette battery reach at least 50%.

PIPETMAN M Connected uses a Lithium-Ion battery. Operation on the battery is done at user's risk only.

Use only one of the approved charging devices:

- Power supply, included in box
- Stand adapter, for use with Gilson CARROUSEL™ Stands, sold separately (part number F807023)
- POWER CARROUSEL™ charging pipette stand, sold separately (part number FB1001)

**NOTE** The battery can take a few minutes to wake up.

## **Other References**

This Quick Guide provides you with basic information to get started with PIPETMAN M Connected.

Make sure you have read PIPETMAN M Connected User's Guide, available on www.gilson.com for additional information.

## **Get Started**

All menu options (refer to **Menu Options** on page 10) for PIPETMAN M Connected can be reached with two buttons.

#### Push Button

Turn the push button left or right to set the volume. Push to pipette.

#### Menu Button

Access pipette modes and adjust functions.

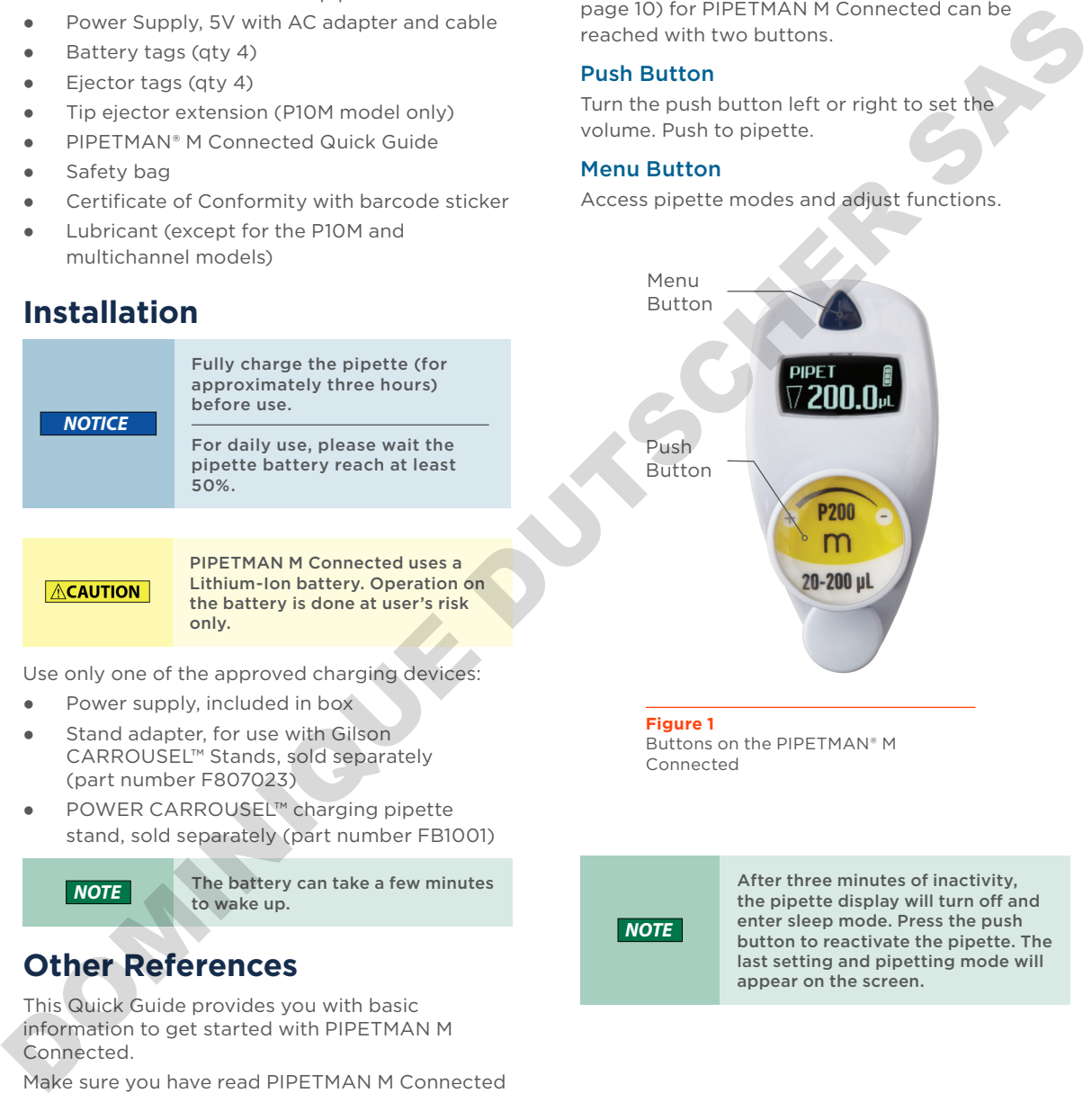

Buttons on the PIPETMAN® M

*NOTE*

Connected

After three minutes of inactivity, the pipette display will turn off and enter sleep mode. Press the push button to reactivate the pipette. The last setting and pipetting mode will appear on the screen.

## **Use the Push Button**

Press the push button to turn on or wake up the startup screen

**Figure 2** Volume range displayed on startup

**Pipetman** 

screen

Number of Readjustments

A self-calibration test will begin as the firmware resets the piston

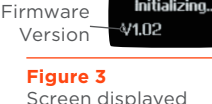

during calibration

The pipette is preset to PIPET, also known as standard pipetting

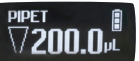

pipetting mode displayed

**Figure 4** Volume screen with

#### **Adjust the Volume**

- 1. Hold your PIPETMAN M Connected in a nearly vertical position.
- 2. Turn the push button half way. The screen will display: "Click to change volume."
- 3. Press the push button; the volume on the display will start blinking, you can now adjust the volume:
	- Turn the push button either clockwise to decrease volume or counter clockwise to increase volume, as indicated on the button.
	- Press the push button one time when finished. The volume is locked.
- Select a suitable tip for the pipette.
- 5. PIPETMAN M Connected is now ready to pipette.

## **Use the Menu Button**

- 1. Press the menu button to access the menu and adjust pipetting modes, speed, configuration, and quit.
- 2. Turn the push button to choose one of the modes. Press the menu button to confirm the selection.

*NOTE*

Pipette speed is set to six by default; both the aspirate and dispense speeds can be adjusted in the speed menu.

## **Available Pipetting Modes**

#### PIPET

Standard pipetting mode which aspirates and dispenses the volume set.

#### **REPETITIVE**

The pipette distributes the same volume repeatedly in an equal number of predefined aliquots.

#### MIX

A mixing phase, i.e., aspirating and dispensing are repeated.

#### REVERSE

A preset amount of liquid is added during aspiration. After delivery, the excess volume remains in the tip and should be discarded.

#### CUSTOM

Allows for creation of up to ten personalized pipetting protocols on a PC or an Android™ tablet for transfer to PIPETMAN M Connected. To use this mode, download the software from www.gilson.com. To unrin or or wide to the method in the public state of the state of the state of the state of the state of the state of the state of the state of the state of the state of the state of the state of the state of the state

## **Turn Off the Pipette**

Press and hold the push button for at least five seconds.

د

se the P

us h B u

t t on

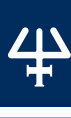

**NHNNO** 

#### **Contenu**

- Pipette PIPETMAN® M Connected
- Alimentation 5V avec adaptateur secteur et cordon USB
- 4 étiquettes côté batterie
- 4 étiquettes côté éjecteur
- Extension d'éjecteur (pour modèle P10M)
- Guide d'utilisation rapide
- Sachet de sécurité
- Certificat de conformité (incl. vignette code-barres)

#### **Installation**

Avant la première utilisation, il est vivement recommandé de charger complètement la batterie de votre nouveau PIPETMAN M Connected. Cette opération prend environ 3 heures et s'effectue à l'aide de l'un des accessoires suivants.

Ne pas utiliser la pipette tant que la charge n'a pas atteint 50%.

*ATTENTION*

*AVIS*

PIPETMAN M Connected utilise une batterie Ion Lithium. Merci de ne pas intervenir sur la batterie.

- Alimentation, incluse dans la boîte
- Adaptateur-chargeur pour portoir CARR OUSEL™, vendu séparément
- Portoir-chargeur POWER CARROUSEL, vendu séparément

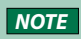

*NOTE* L'initialisation peut prendre quelques minutes.

## **Complément d'information**

Ce guide vous donne les informations de base pour la mise en route de votre PIPETMAN M Connected.

Assurez-vous de lire le guide d'utilisation, téléchargeable sur www.gilson.com, pour obtenir des instructions plus détaillées et pour toute information complémentaire.

## **Mise en route**

PIPETMAN M Connected est si facile à utiliser que seuls 2 boutons vous permettent de pipeter et d'atteindre toutes les commandes (Cf. page 10)

#### Le bouton-poussoir

Permet le réglage du volume par rotation vers la gauche ou la droite, et le pipetage d'une simple pression.

#### Le bouton menu

Permet d'accéder aux modes de pipetage et aux fonctions de réajustement.

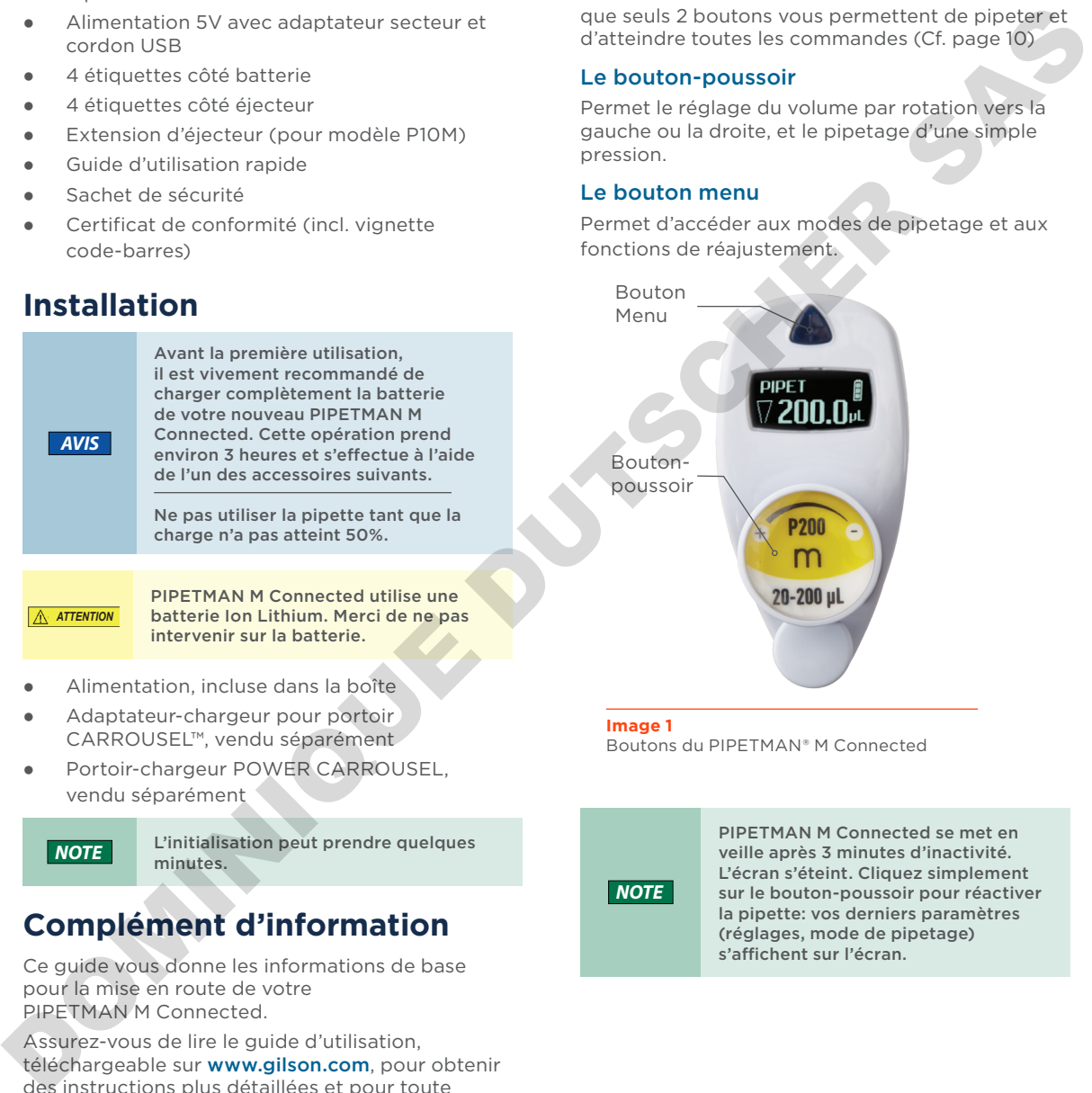

#### **Image 1**

Boutons du PIPETMAN® M Connected

*NOTE*

PIPETMAN M Connected se met en veille après 3 minutes d'inactivité. L'écran s'éteint. Cliquez simplement sur le bouton-poussoir pour réactiver la pipette: vos derniers paramètres (réglages, mode de pipetage) s'affichent sur l'écran.

 $\mathbf{R}$ 

 $^{\prime}$ 

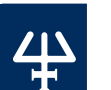

UTILISATI

on d u bou t on

ON-POUSSOIR

#### **Utilisation du bouton-poussoir**

Pour activer la pipette. cliquez sur le bouton-poussoir, l'écran de démarrage apparait.

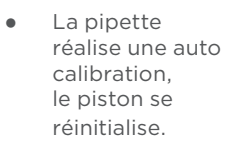

● Votre PIPETMAN M Connected propose par défaut le mode PIPET. il correspond au pipetage standard aussi connu sous le nom de pipetage

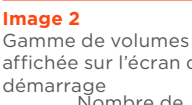

affichée sur l'écran de démarrage Nombre de réajustements

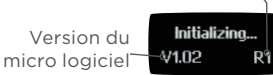

#### **Image 3**

Ecran affiché lors de la phase d'auto calibration

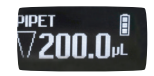

## **Image 4**

L'écran affiche le volume ainsi que le mode de pipetage choisi

#### **Ajuster le volume**

forward.

- 1. Tenez votre PIPETMAN M Connected en position verticale.
- 2. Tournez le bouton-poussoir d'un demi-tour, l'écran affiche: 'Click to Change Volume.'
- 3. Cliquez sur le bouton-poussoir ; le volume affiché commence à clignoter.
- 4. Vous pouvez maintenant modifier le volume en tournant le bouton-poussoir dans le sens des aiguilles d'une montre pour diminuer le volume, ou dans le sens inverse pour l'augmenter.
- 5. Cliquez sur le bouton-poussoir pour verrouiller le volume lorsque vous avez terminé.
- 6. Sélectionnez une pointe correspondant au modèle de PIPETMAN M Connected. Vous êtes prêt à pipeter.

## **Utilisation du bouton menu**

- 1. PIPETMAN M Connected permet de réaliser différentes techniques de pipetage. Pressez le bouton "Menu" pour accéder au menu. Pour choisir l'un des modes de pipetage, tournez le bouton-poussoir et validez votre sélection d'un simple clic.
- 2. PIPETMAN M Connected est réglé par défaut sur la vitesse 6 (vitesse maximale). Les vitesses d'aspiration et de distribution sont modifiables indépendamment l'une de l'autre. Clear or interest of priori and the term is the term in the smaller of priori and the place of priori and the state of priori and the state of priori and the state of priori and the state of priori and the state of priori

## **Modes disponibles**

PIPET : Mode de pipetage standard (mode forward).

REPETITIVE : Distribution d'un même volume à plusieurs reprises.

MIX : Phase de mélange, réalisée par cycles successifs d'aspiration/distribution.

REVERSE : Pendant l'aspiration, un volume supplémentaire prédéfini de liquide est prélevé. Après la distribution, l'excédent de volume reste dans la pointe avant d'être rejeté.

CUSTOM : Créez jusqu'à 10 protocoles personnalisés sur ordinateur ou depuis une tablette Android™ et transférez les dans la pipette. Téléchargez le logiciel sur le site de Gilson à l'adresse suivante www.gilson.com.

## **Éteindre**

Pour éteindre votre PIPETMAN M Connected, pressez le bouton-poussoir pendant environ 5 sec.

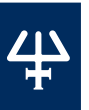

# **Menu Options**

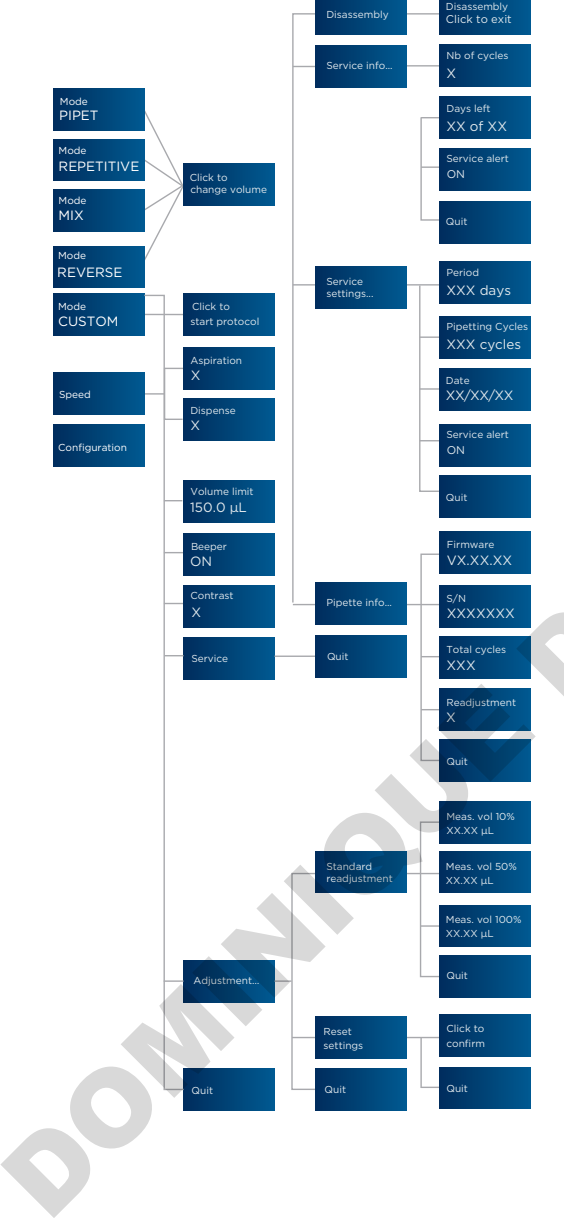

## **Bluetooth Connection**

PIPETMAN M Connected can be connected to the PIPETMAN® M Connected Software and the Gilson apps either with the USB cable or using the Bluetooth® connection.

To turn on Bluetooth, press the menu button, then press and hold the push button for 2-3 seconds until a blue light flashes.

Associated with TRACKMAN® Connected and its PipettePilot® application, PIPETMAN M Connected will reduce risks of human errors by transferring verifiable pipetting parameters and commands in the pipette. the PIPETMAN®M Connected Software and the<br>Gilson apps either with the USB cable or using the<br>Bluetooth connection.<br>To turn on Bluetooth, press the menu button, then<br>press and hold the push button for 2-3 seconds<br>until a bl

With PipetteScope® app, know exactly when your pipette needs to be calibrated, request a calibration appointment, and view service history reports all in one location.

With PIPETMAN M Connected Software create, save, and transfer up to ten custom protocols into PIPETMAN M Connected.

Please visit **www.gilson.com** to learn more about Gilson applications.

## **Connexion Bluetooth**

PIPETMAN M Connected peut être connecté au logiciel PIPETMAN M et aux applications Gilson soit via le câble USB, soit via la connexion Bluetooth®. Pour activer la connexion Bluetooth, appuyez sur le bouton menu, puis maintenez le bouton poussoir enfoncé pendant 2 à 3 secondes jusqu'à ce que le voyant bleu clignote.

Lorsqu'il est associé à TRACKMAN® Connected et son application PipettePilot, PIPETMAN M Connected pourra réduire les risques d'erreurs humaines en transférant des paramètres de pipetage et des commandes dans la pipette.

L'application PipetteScope® permet de demander et suivre la calibration et l'utilisation du PIPETMAN M Connected de manière fiable et précise.

Depuis PIPETMAN M Connected Software, créez, enregistrez et transférez jusqu'à dix protocoles personnalisés dans votre pipette.

Visitez www.gilson.com pour en savoir plus sur les applications Gilson.

**BLUETO** 

th Conn

ECTION

#### **Regulatory Compliance**

Gilson certifies on its sole responsibility that PIPETMAN M Connected complies with the requirements of the following standards:

#### **Standards for EU**

- 2014/30/EU Electromagnetic compatibility, EMC
- 2014/35/EU Low Voltage Directive, LVD
- 2014/53/EU Radio Equipment Directive

#### **Standards for UK**

- Electromagnetic Compatibility, Regulation 2016, BS EN Standard 61326-1
- Electrical Equipment (Safety), Regulation 2016, BS EN Standard 61010-1

This Bluetooth-enabled device also complies with the following requirements:

- USA, User information: Contains FCC ID: 2AAQS-ISP1507
- Canada, User information: Contains IC: 11306A-ISP1507
- Japan, TELEC certification n°207-16ISP5

The WEEE symbol (crossed-out wheeled bin), according to the European Directive 2012/19/EU, indicates separate collection for WEEE – Waste of Electrical and Electronic Equipment. Do not dispose electronic devices and their batteries in a household bin. Use the recycling path in place in your country.

#### **Warranty**

Gilson warrants this pipette against defects in material under normal use and service for a period of 24 months from the date of purchase. This warranty shall not apply to pipettes that have been subjected to abnormal use and/or improper or inadequate maintenance (contrary to the recommendations given in the user's guide), including, but not limited to pipettes that have been subjected to physical damage, improper handling, or spillage or exposure to any corrosive environment. This warranty shall also be void in the event pipettes are altered or modified by any party other than Gilson or its designates. Gilson's sole liability under this warranty shall be limited to, at Gilson's sole option, repair or replacement of any defective components of pipettes or refund of the purchase price paid for such pipettes. IS EIN Standard 61010-1<br>
This Bluetooth-enabled device also complies with the<br>
collowing requirements:<br>
USA, User information: Contains FCC ID: 2AAQS-ISP1507<br>
Canad, User information: Contains IC: 11306A-ISP1507<br>
Japan, TE

THE FOREGOING WARRANTY IS EXCLUSIVE AND GILSON HEREBY DISCLAIMS ALL OTHER WARRANTIES, WHETHER EXPRESS OR IMPLIED. INCLUDING ANY WARRANTIES OF MERCHANTABILITY AND ANY WARRANTIES OF FITNESS FOR A PARTICULAR PURPOSE, UNDER NO CIRCUMSTANCES SHALL GILSON BE LIABLE FOR ANY CONSEQUENTIAL, PUNITIVE, INDIRECT OR INCIDENTAL DAMAGES ARISING OUT OF ANY BREACH OF ANY EXPRESS OR IMPLIED **WARRANTY** 

#### gilson.com/contactus

LT801595/D | ©2021 Gilson SAS. All rights reserved.

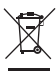

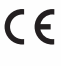